## **About the Online English Proficiency Exam (EPE) on 15 and 17 September 2020**

Our students who are newly enrolled at our university,

Welcome to Yıldız Technical University. We wish you all a successful university life. Please click **[here](http://www.ybd.yildiz.edu.tr/images/files/Diagram(2).pdf)** for the path that our newly enrolled students need to follow at the School of Foreign Languages.

The 2020-2021 Academic Year Online English Proficiency Exam will be held on **15 and 17 September 2020** in three sessions with three different exams that are completely equivalent to each other in terms of assessment and evaluation, but contain different questions, within the framework of the following content, scoring and timing.

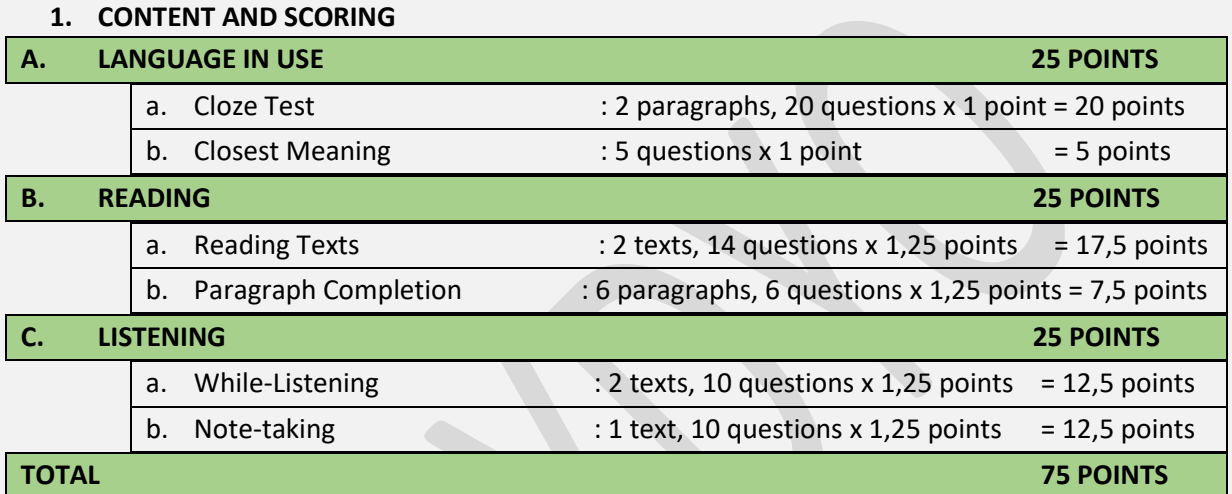

The score obtained over 75 points at the end of the exam will be converted into a 100-point system.

## **TIMING**

All students entitled to take the exam are divided into three groups according to their departments, as scheduled as follows. Students can only take the exam in the group on the day and time they are assigned.

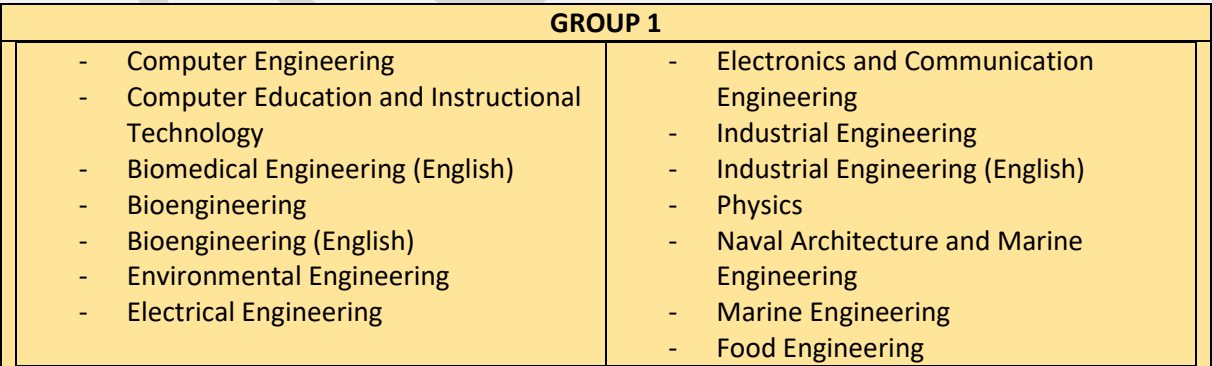

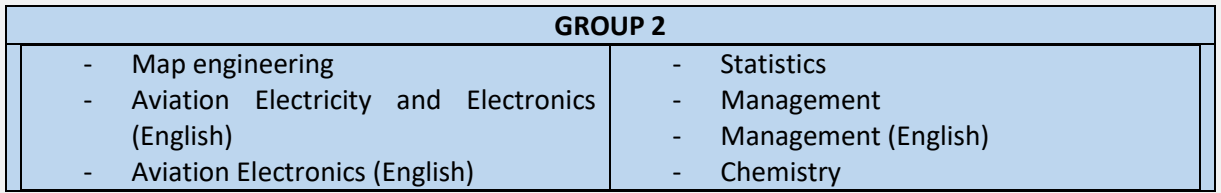

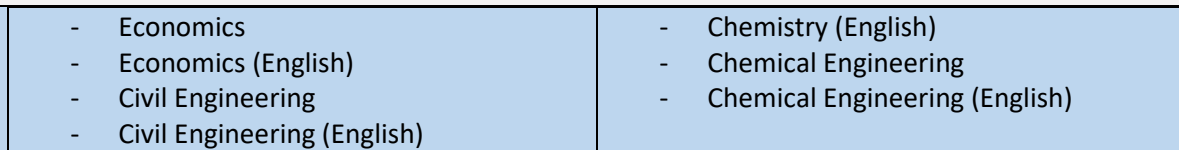

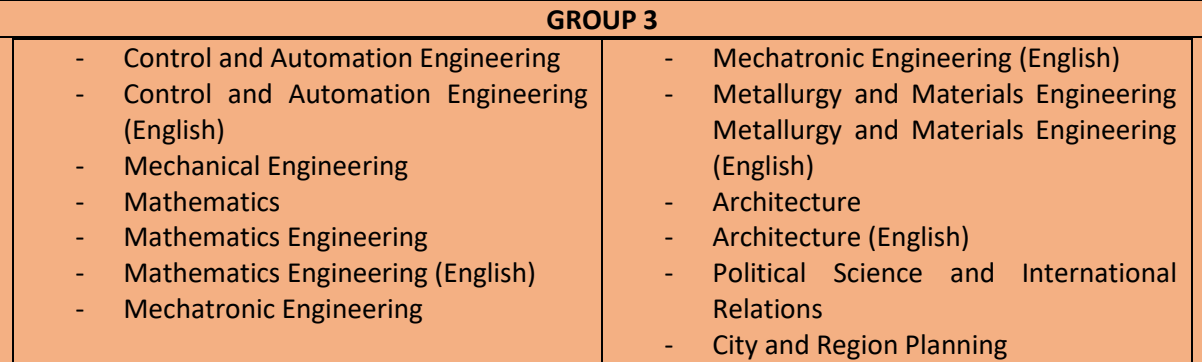

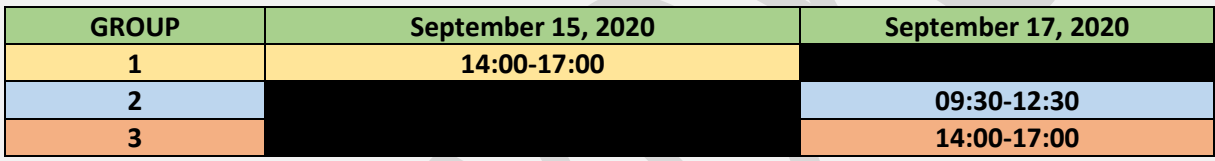

## **2. PROCESS**

The important points of the online EPE process, which will be carried out according to the above planning, are below. If you read these points carefully, it will provide a smoother exam process.

- 1. Registrations of all students who are eligible to take the online EPE are automatically made to YTU Online Exam System [\(https://onlinekampus1.yildiz.edu.tr/\)](https://onlinekampus1.yildiz.edu.tr/).
- 2. Exams cannot be entered on a tablet or phone.
- 3. Exams can be answered within the hours stated above. The system will close the exam automatically after the deadline. You need to mark all the questions before the end of the exam. Since the system automatically records every answer given, there will be no additional time after the exam to save the answers in the system.
- 4. The results of this exam will enable you to place in the right levels in the Department of Basic English. It depends on this if you get the utmost benefit from preparatory education. For this reason, it will be useful to make the exam with your own knowledge and only the questions you are sure of the correctness.
- 5. For the note-taking part of the listening section, you should have a blank white paper and a pen and headphones, or a speaker attached to the computer.
- 6. For the online EPE exam, you can enter the YTU Online Exam System using <https://onlinekampus1.yildiz.edu.tr/> with your YTU student email username (the part before the @ sign) and your password.
- 7. After logging into the system, you will see the exam named "September 2020 Online EPE" in the "My Exam Activities" tab from the menus on the left. You can start your exam only when the starting day and time comes.
- 8. Before the exam, you should definitely check whether you can login to the system by visiting this site. If you are having problems with the password, you can request a new password by sending an e-mail to [bilgiislem@yildiz.edu.tr](mailto:bilgiislem@yildiz.edu.tr), stating your student number.
- 9. You can apply to [uzem@yildiz.edu.tr](mailto:uzem@yildiz.edu.tr) for the problems you experience during the exam.
- 10. During the exam, the entrance records of the student to the system will be kept and from which IP they are connected, whether there is an IP change and whether there is a real system malfunction will be recorded.
- 11. In the announcement made by the Council of Higher Education (YÖK) on 27 May 2020, it was announced that students who do not have access to digital media will be able to access computer and internet facilities of the Ministry of National Education and other public institutions, especially in the university units where they are located.
- 12. In this context, our students who do not have access to digital media should contact the nearest public institution (especially university units) in order to be able to complete the exam smoothly and safely.
- 13. Students who do not have access to digital media will be able to use the computers of the University, Ministry of National Education and other public institutions in their region by making an appointment by submitting their ID cards from the relevant units.
- 14. If you are going to take the exam in such an environment, not at home, you should carry your personal hand disinfectant with you, wear a mask and pay attention to social / physical distance.

15. Exam results will be announced on PREPSIS [\(https://prepsis.yildiz.edu.tr\)](https://prepsis.yildiz.edu.tr/) and USIS [\(http://usis.yildiz.edu.tr/\)](http://usis.yildiz.edu.tr/) after the completion of the entire examination process. No collective or personal announcement will be made on the YDYO website.

We wish you successful and healthy days.

Department of Basic English